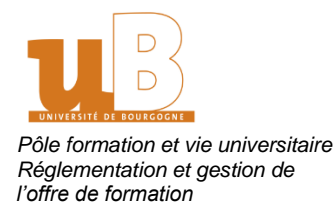

# Etudiants CPGE - Procédure de validation d'études supérieures Année 2022/2023

pour la délivrance d'un diplôme national de l'enseignement supérieur **Articles R613-32 à R613-37 du Code de l'Education Convention uB / Lycées de l'Académie de la Côte d'Or**

#### **ATTENTION :**

 *l'étudiant doit avoir obligatoirement pris une inscription au titre de l'année universitaire dans la formation où une validation est demandée*

 *une validation est possible seulement en 2<sup>e</sup> année de CPGE (y compris pour les redoublants de 2<sup>e</sup> année)*

Les dossiers sont à constituer de **manière dématérialisée** sur notre application de candidatures eCandidat avec un dépôt des pièces justificatives en ligne.

La candidature en ligne est à effectuer **du 27 mai au 16 juin 2023** avec la finalisation du dépôt des pièces et une transmission de la candidature **pour le 23 juin 2023 au plus tard** via l'application eCandidat.

A toutes fins utiles, lors de la constitution du dossier en ligne, les pièces demandées seront les suivantes :

- Attestation sur l'honneur concernant la demande de validation d'études supérieures (pièce à compléter)
- Annexe descriptive du parcours de formation indiquant les crédits européens et la mention obtenue
- Avis du Proviseur du lycée pour les candidats ayant obtenu une mention D ou E (mention figurant sur l'annexe descriptive de formation) – *Pièce conditionnelle - pour les candidats concernés, à demander à votre lycée*
- Bulletins de 1ère année et de 2e année de CPGE (un fichier est attendu pour chaque semestre)
- Relevé du résultat de votre concours indiquant une admissibilité ou une admission *Pièce conditionnelle, à transmettre pour les seuls candidats concernés*
- Tout document susceptible d'éclairer l'établissement sur la nature et le niveau de vos connaissances, vos acquis et vos apprentissages – *Pièce conditionnelle*

Pour chaque pièce demandée, il est attendu un fichier (maximum = 2Mo) de type PDF, JPG ou PNG

Il convient de noter que les informations transmises par mail au candidat sont générales et s'appliquent spécifiquement au processus de candidature en ligne. Seule la gestion du dossier et des pièces sera effectuée via cette application. Les avis rendus s'effectueront en dehors de cette application.

Vous trouverez ci-après le tutoriel pour le dépôt de ces dossiers en ligne. Ce tutoriel est établi étape par étape pour vous guider dans la procédure.

# Sommaire :

- **Etape 1 : Munissez-vous de vos identifiants ENT (espace numérique de travail)**
- **Etape 2 : Créer votre compte eCandidat**
- **Etape 3 : Compléter votre dossier** et **Candidater sur le diplôme pour lequel vous souhaitez une validation** (diplôme obligatoirement en lien avec votre (vos) inscription(s) à l'uB)
- **Etape 4 : Déposer les pièces justificatives demandées puis « Transmettre la candidature »**

## **Etape 1 : Munissez-vous de vos identifiants ENT (espace numérique de travail)**

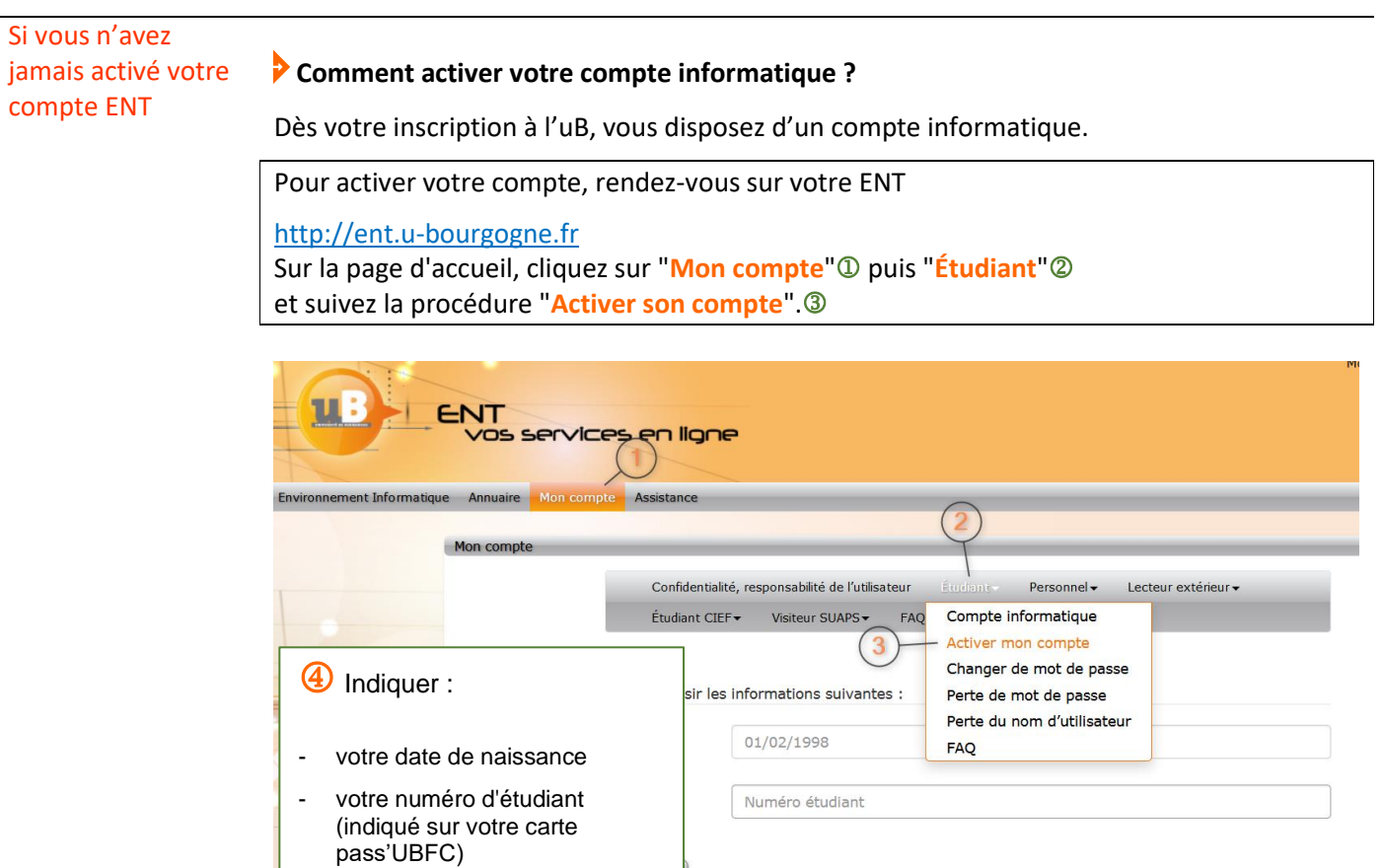

La procédure d'activation de votre compte informatique permet :

- De prendre connaissance de votre **nom d'utilisateur**.
- De choisir votre **mot de passe**.
- De prendre connaissance de votre **adresse de messagerie électronique**.

Si vous avez activé votre compte et vous avez perdu les identifiants Pour récupérer votre mot de passe, rendez-vous sur votre ENT [http://ent.u-bourgogne.fr](http://ent.u-bourgogne.fr/) Sur la page d'accueil, cliquez sur "Mon compte" puis "Étudiant" et suivez la procédure "Perte de mot de passe"

Pour en savoir plus sur la gestion du compte et la récupération des identifiants :

Foire aux questions – [Assistance Numérique](https://assistance-numerique.u-bourgogne.fr/faqdnum/authentification/etudiant/etudiant-ub/)

Pour toute difficulté : [guichet-unique@u-bourgogne.fr](mailto:guichet-unique@u-bourgogne.fr)

#### Lien application : <https://ecandidat.u-bourgogne.fr/>

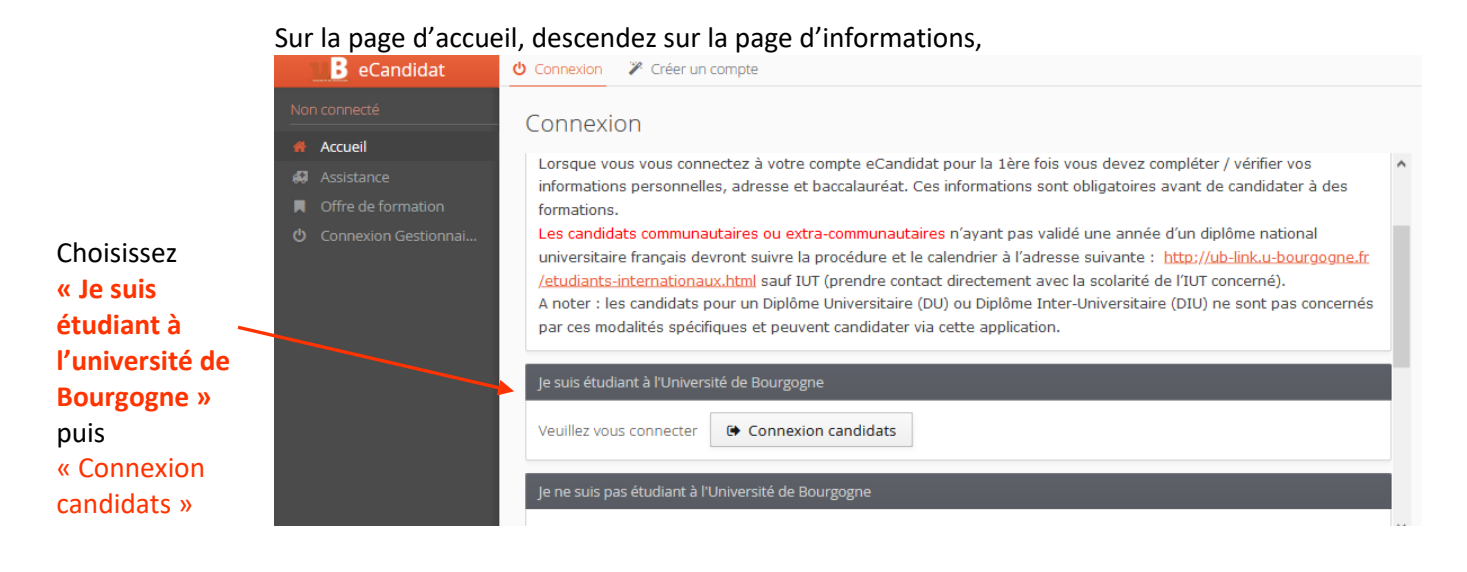

Indiquez vos identifiants ENT

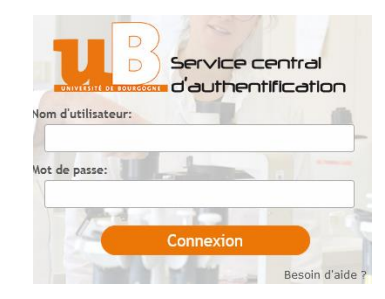

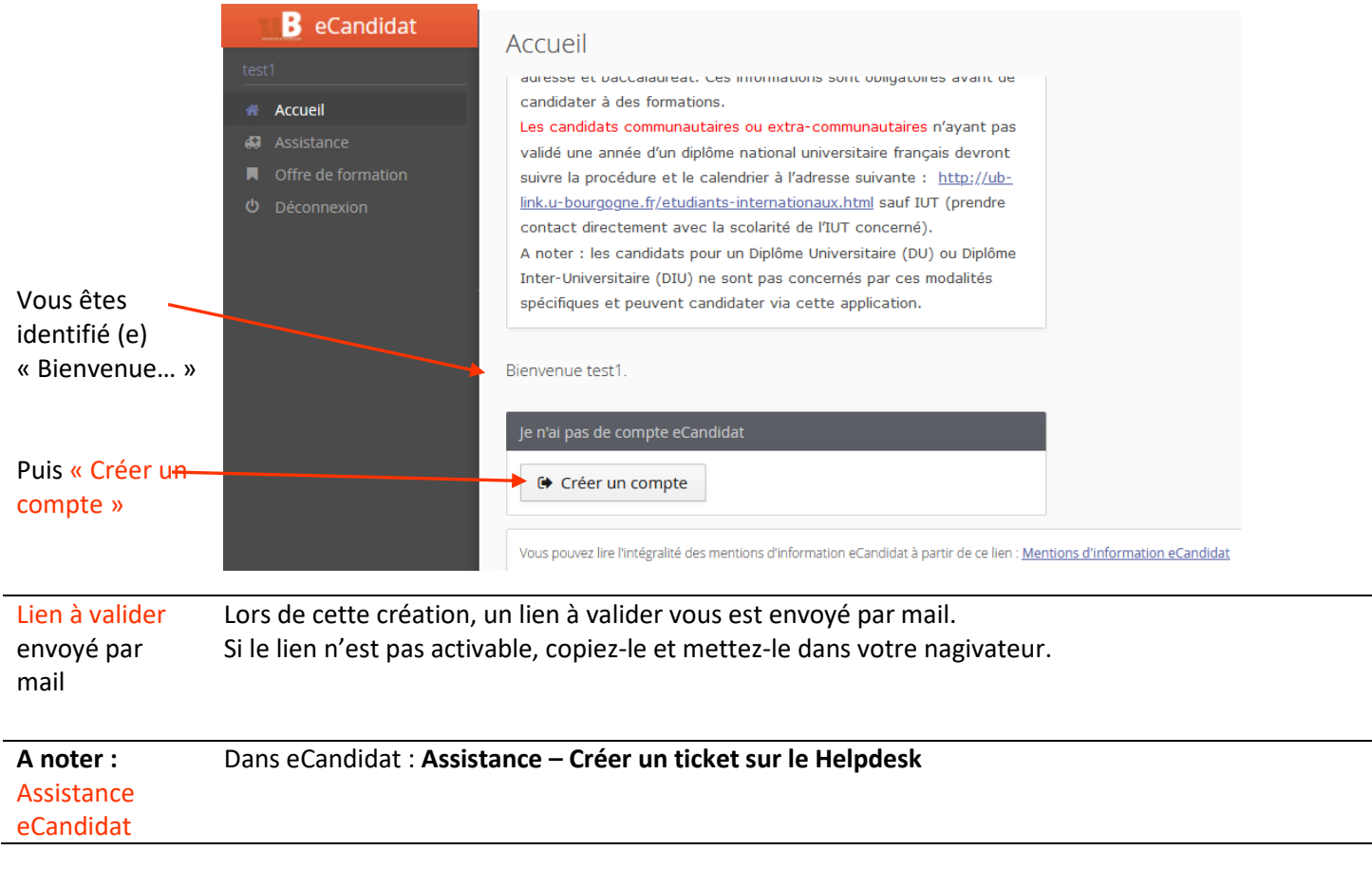

## **Etape 3 : Compléter votre dossier** et **Candidater sur le diplôme pour lequel vous souhaitez une validation**

Attention : le diplôme est obligatoirement en lien avec votre (vos) inscription(s) à l'uB **DEUG** (Diplôme d'Etudes Universitaires Générales) : correspond à un **bac+2 Licence** : correspond à un **bac+3** - La validation de la licence n'est pas prévue pour toutes les formations

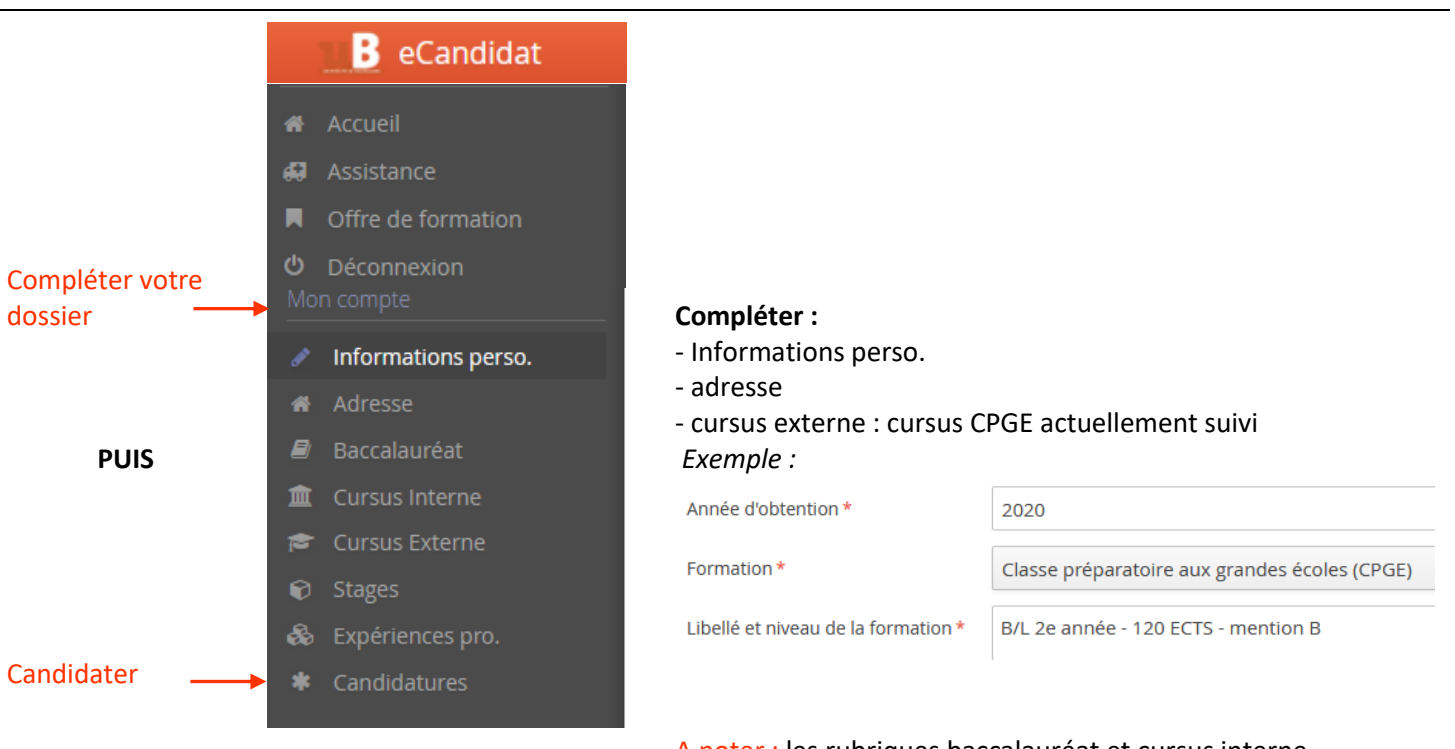

A noter : les rubriques baccalauréat et cursus interne sont des éléments repris automatiquement de notre application de scolarité. **Ces éléments ne sont pas modifiables**

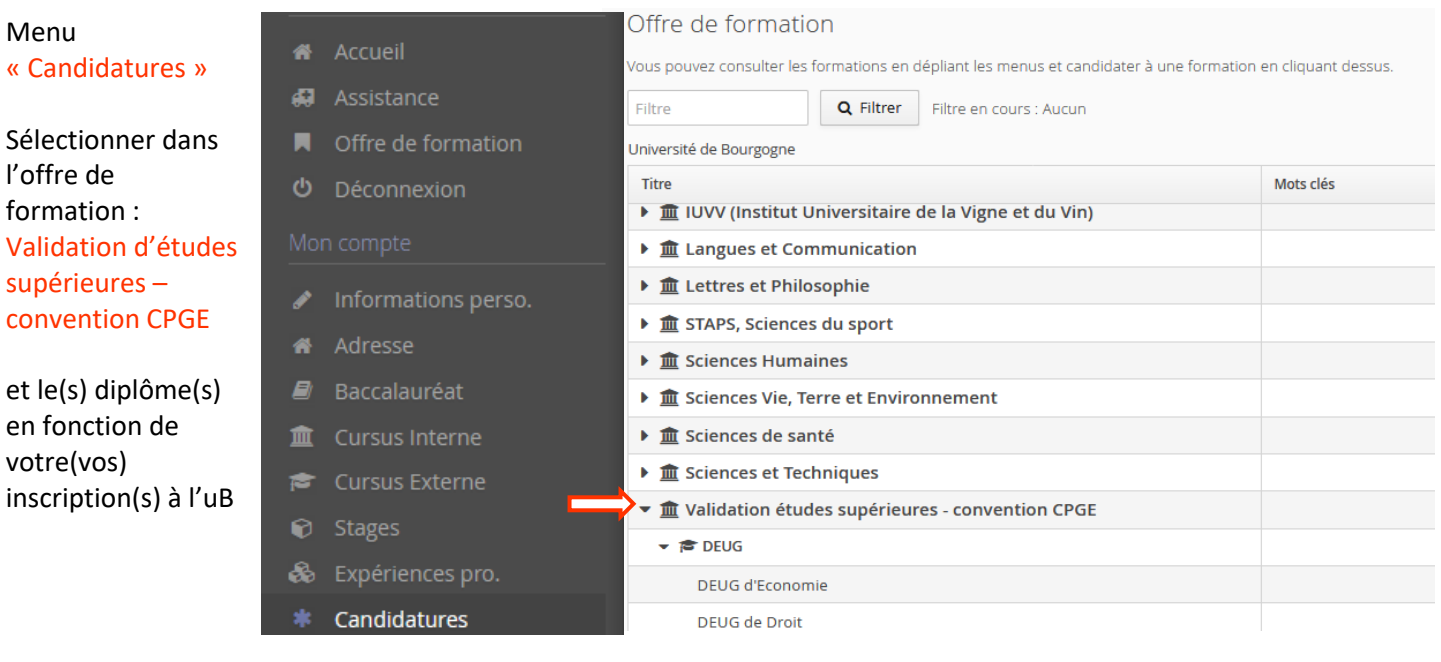

# **Etape 4 : Déposer les pièces justificatives demandées puis « Transmettre la candidature »**

Pour chaque candidature :

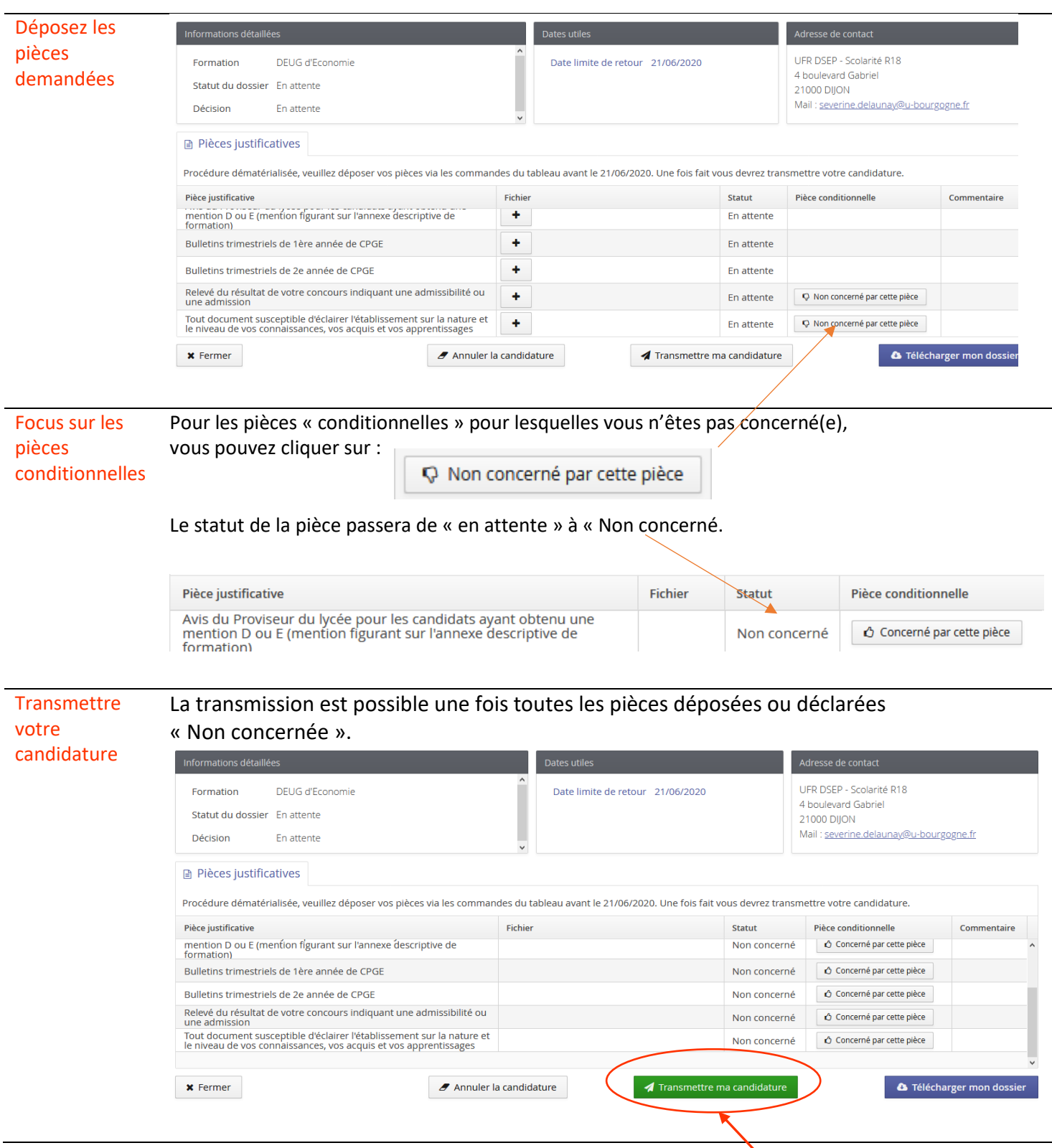

Votre dossier est transmis, il passe au statut réceptionné automatiquement. Les scolarités vérifieront les pièces jointes, elles pourront vous demander, le cas échéant, de transmettre une pièce non transmise ou incorrecte via cette application.

Attention, veillez à transmettre votre candidature **pour chaque demande**.

**Rappel : seule la gestion du dossier et des pièces sera effectuée via eCandidat.**

Les avis rendus s'effectueront en dehors de cette application et aucune autre opération particulière ne vous sera demandée via eCandidat.